## *ะ***:** kubios

# KUBIOS HRV TEAM READINESS

Heart rate variability (HRV) based readiness monitoring software for sports and wellness professionals.

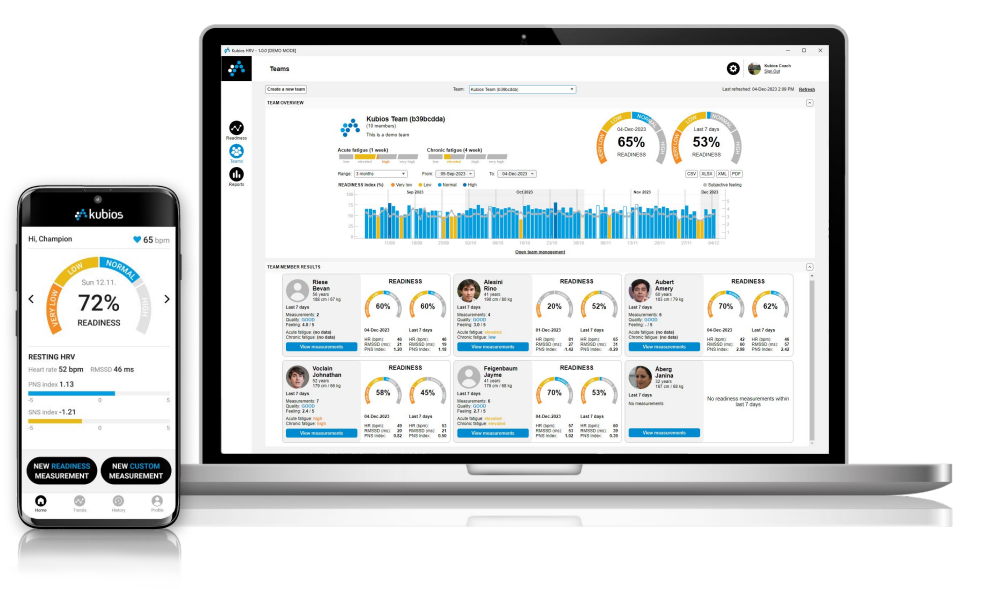

## **QUICK-START GUIDE**

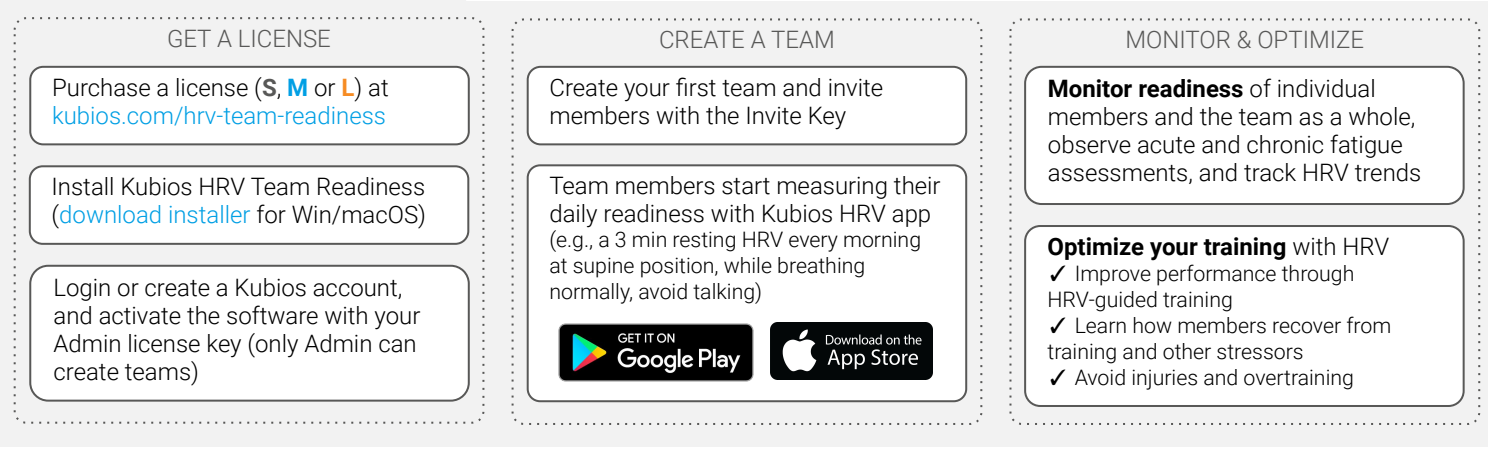

## **FEATURES**

## **Operating system**

Windows (10 or 11) and macOS (Monterey or Ventura)

## **Kubios HRV mobile app**

- Available for Android and iOS
- Bluetooth HR sensor supporting RR data is required (e.g. Polar H10)
- Join and exit a team
- Readiness measurement mode
- Subjective feeling on scale 1-5:
	- Not feeling well, must rest
	- High stress, very low readiness
	- Moderate stress, lowered readiness
	- Some stress, normal readiness
	- No stress, high readiness
- Daily readiness results and time trends (last 3 months)
- "Hide readiness results" supported

## **Readiness analytics**

- Validated HRV pre-processing algorithms for enhanced reliability
- Measurement quality indication

**Readiness index** (0-100%) indicating physiological readiness:

**VERY LOW** (0-25%)

## **LOW** (25-50%)

**NORMAL** (50-75%)

## **HIGH** (75-100%)

NOTE: Readiness index adapts to member's normal HRV values, which typically takes 1-2 weeks (during this time the index accuracy is not optimal)

- **Detailed HRV analytics** including resting HR, PNS & SNS indexes, RMSSD, SDNN, LF & HF powers, etc.
- Respiration rate (RESP) estimate

## **Readiness monitoring**

- Daily results with readiness index, acute/chronic fatigue, HRV scores, subjective feeling and raw RR data
- Time trends for subjective feeling, readiness index, and HRV scores
- Team overview including readiness index and acute/chronic fatigue
- Quick overview of team members' readiness results

## **Team management and reports**

- Create and delete teams, invite and remove members, and edit team features (e.g. hide readiness results from members at the app)
- Generate readiness reports (PDF) and export readiness data (CSV, Excel, XML)

## **Pricing and licensing policy**

- 1-year subscription license. Pricing available at product page for team sizes (overall members within your teams):
	- Small (max 10 members) Medium (max 25 members)
	- Large (max 50 members)
- Contact us for larger teams or enterprise pricing

## **Product page and contact info**

[kubios.com/hrv-team-readiness](https://www.kubios.com/hrv-team-readiness) [sales@kubios.com](mailto:sales@kubios.com) (contact sales) [support@kubios.com](mailto:support@kubios.com) (contact support)

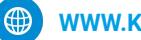

## Kubios HRV **Team Readiness**

## INSTALLATION AND LICENSE ACTIVATION

#### **Installation**

- Download the Kubios HRV (Team Readiness) installer from [www.kubios.com/download](http://www.kubios.com/download)
- Install the software on your computer (you need admin privileges)

NOTE: Matlab Runtime (MCR), required to run the Kubios HRV software, is included in the installer (installer downloads the MCR when necessary).

#### **Getting started**

- When you start the software for the first time, you need to login with your Kubios user account
- After logging in, you will be asked to activate the software using your license key (this will link the license to your Kubios user account)

NOTE: The license allows you to use the software on one computer at a time (one active session), but you can have the software installed in more than one computer.

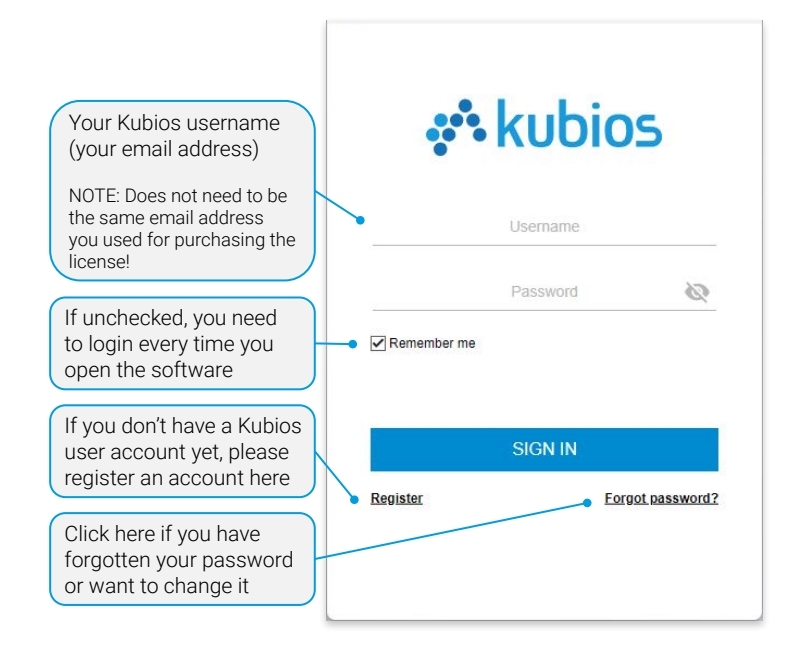

## **KUBIOS TEAM READINESS |** USER INTERFACE

The Team Readiness software consists of three modules: 1) Readiness module, 2) Teams module, and 3) Reports module. Readiness data is stored in Kubios Cloud and is locally cached into your computer. The modules are described in detail in the following pages.

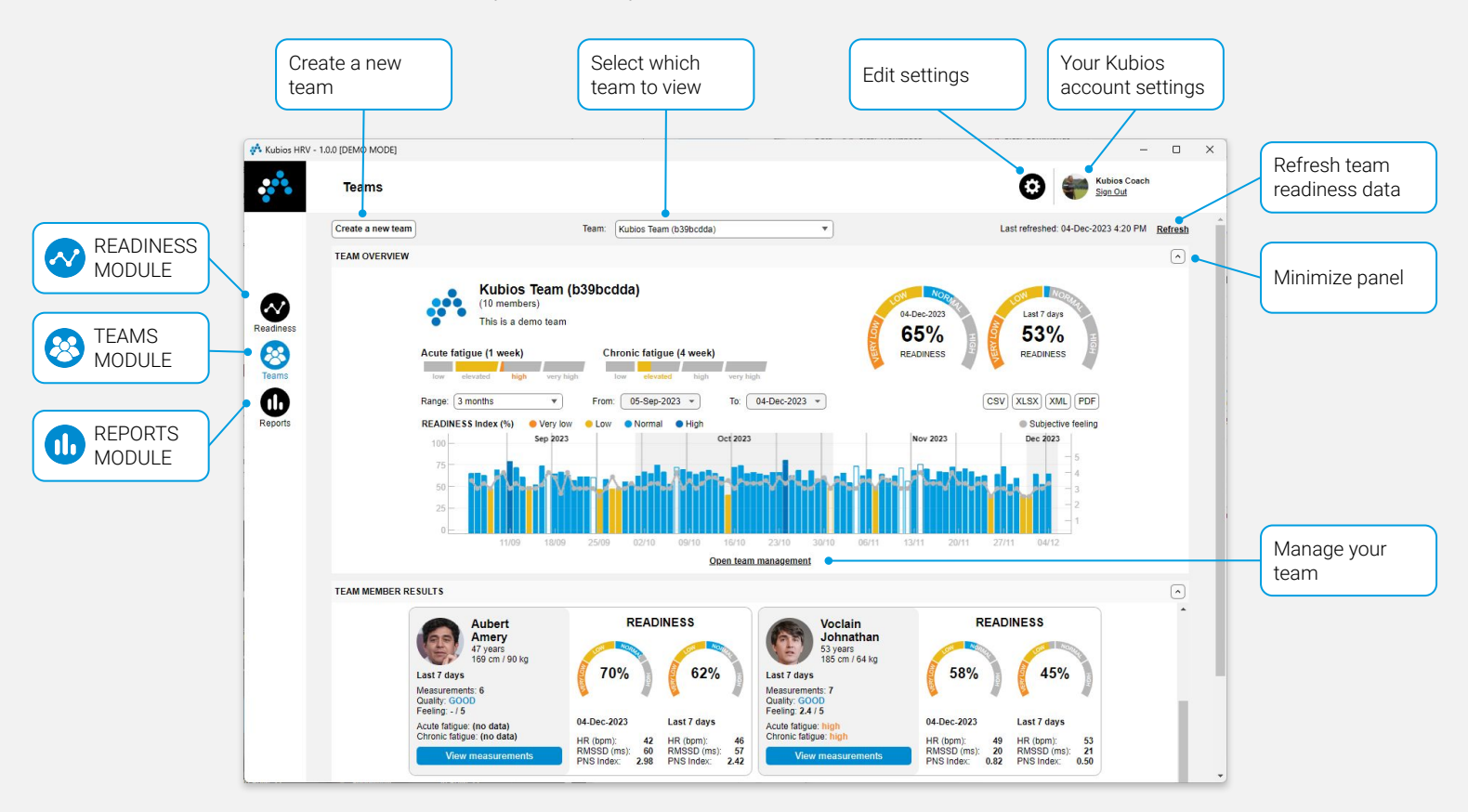

**[Kubios Oy - www.kubios.com](https://www.kubios.com)  Product page:** www.kubios.com/hrv-team-readiness

## Kubios HRV **Team Readiness**

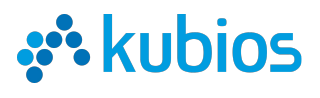

## **<b>TEAMS** | CREATING AND MANAGING TEAMS

### **Creating a team**

You can create a new team from the Teams module.

NOTE: You can create one or more teams as long as the total number of members in your team(s) is within the purchased license.

### **Managing teams**

Team management options available at the Teams module include:

- **1.** Edit team name and description
- **2.** Create an Invite Key for the team (people can join your team by giving this key in Kubios HRV mobile app)
- **3.** Select team members who are included in results/reports
- **4.** Change selected member's role (Analyst can analyze team data; Manager can analyze/manage team)
- **5.** Remove selected member from team

Team management options continued…

- **6.** Hide readiness results from team members (if selected, team members can perform measurements normally, but they will not see readiness results or trends on the app)
- **7.** Delete a team (NOTE: Deleting a team does not delete any readiness data, it only removes the team and all member associations).

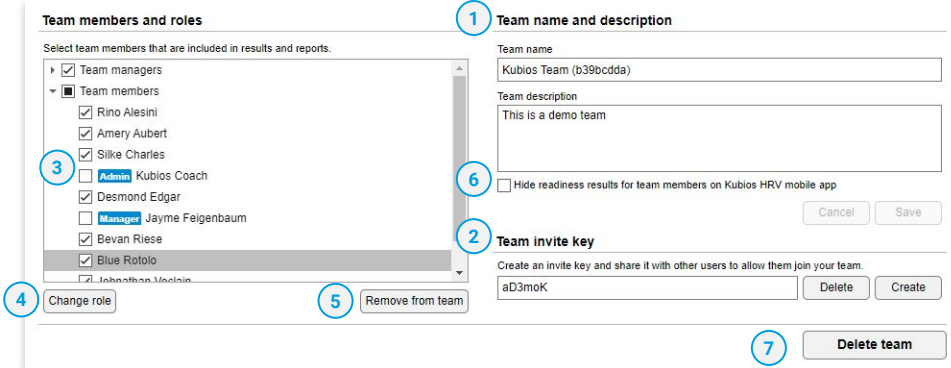

## **EXTEAMS | TEAM OVERVIEW**

#### **Team readiness results overview**

The Team Overview panel (Teams module) shows readiness results averaged over selected team members, including:

- **1.** Team logo, name, number of members, and description
- **2.** Acute fatigue\* (readiness change within the last 1-week) and chronic fatigue\* (change within last 4-weeks) of the team
- **3.** Team readiness\* today and during last 7 days
- **4.** Range selection for readiness data visualization (1-month, 3-months, 6-months, 1-year, or custom range)

Team readiness results overview continued…

- **5.** Readiness index\* (0-100%) trend for the team (unfilled bar indicates that readiness data was available only from <20% of members)
- **6.** Subjective feeling\* (1-5) trend for the team
- **7.** Data export options (export numeric team readiness data in CSV, Excel, or XML format; save team readiness summary report or individual member reports in PDF format)
- **8.** Open team management.

*\* Results are averaged over the selected team members*

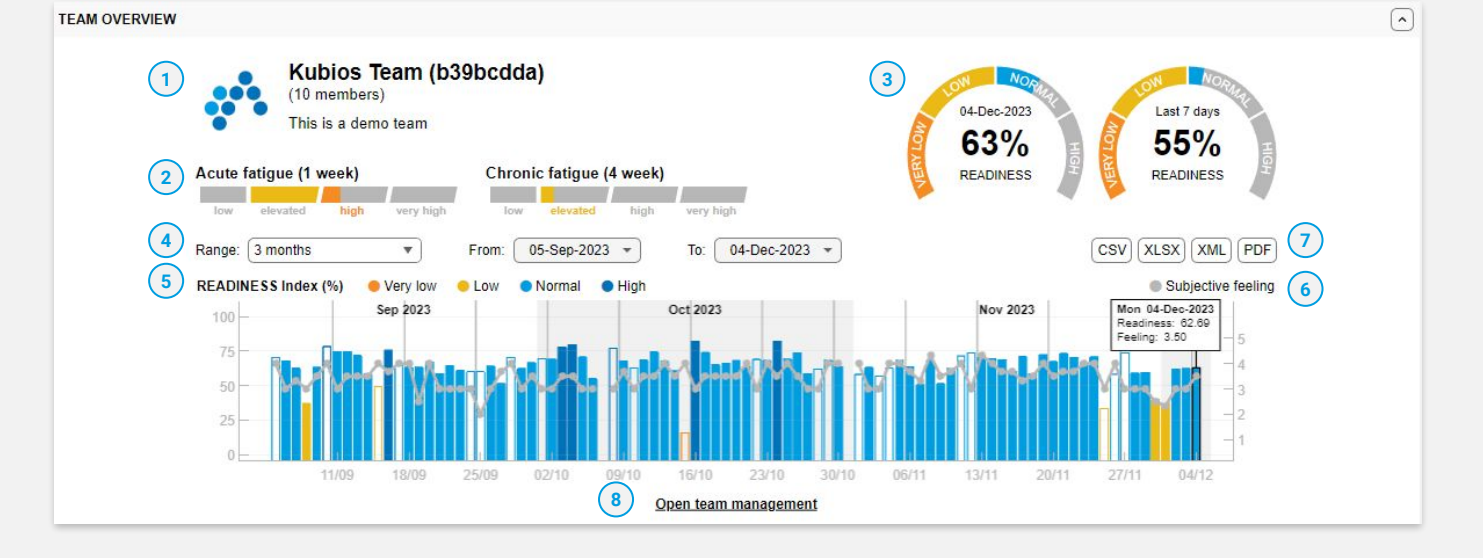

#### **[Kubios Oy - www.kubios.com](https://www.kubios.com)**

**Product page:** www.kubios.com/hrv-team-readiness

## Kubios HRV **Team Readiness**

## **<sup>23</sup> TEAMS** | TEAM MEMBER RESULTS

#### **Team member readiness results**

The Team Member Results panel (Teams module) shows a summary of readiness results for each of the selected team members. Readiness results for a single team member include:

- **1.** Member name, age, height and weight (if available)
- **2.** Nbr of readiness measurements, their quality and subjective feeling within last 7 days
- **3.** Acute and chronic fatigue
- **4.** Readiness index and HRV parameters for the last day
- **5.** Readiness index and HRV parameters for last 7 days

Team member readiness results continued…

**6.** View team member's detailed readiness results in the Readiness module.

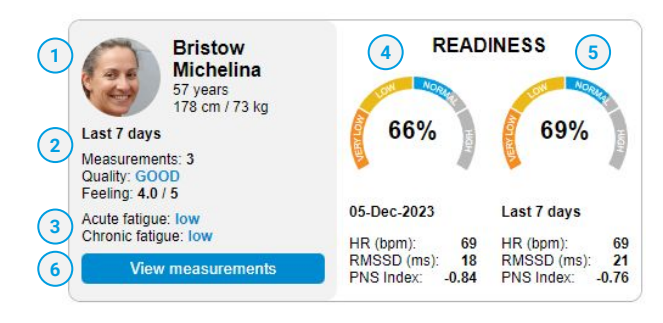

## **READINESS |** DAILY RESULTS

#### **Daily readiness results and RR data**

The Daily Results panel (Readiness module) shows readiness results for the selected team member and selected day. The results include:

- **1.** Readiness index (0-100%)
- **2.** HRV Scores including Resting HR, RMSSD, PNS & SNS indexes, respiratory rate, etc.
- **3.** Subjective feeling on scale 1-5 (if available)

Daily readiness results continued…

- **4.** Acute and chronic fatigue (low, elevated, high, very high)
- **5.** Change to Previous or Next day
- **6.** Show/Hide raw RR interval data
- **7.** Raw RR interval data associated with the readiness results (Note: beat correction is applied for the RR data prior to readiness analytics)

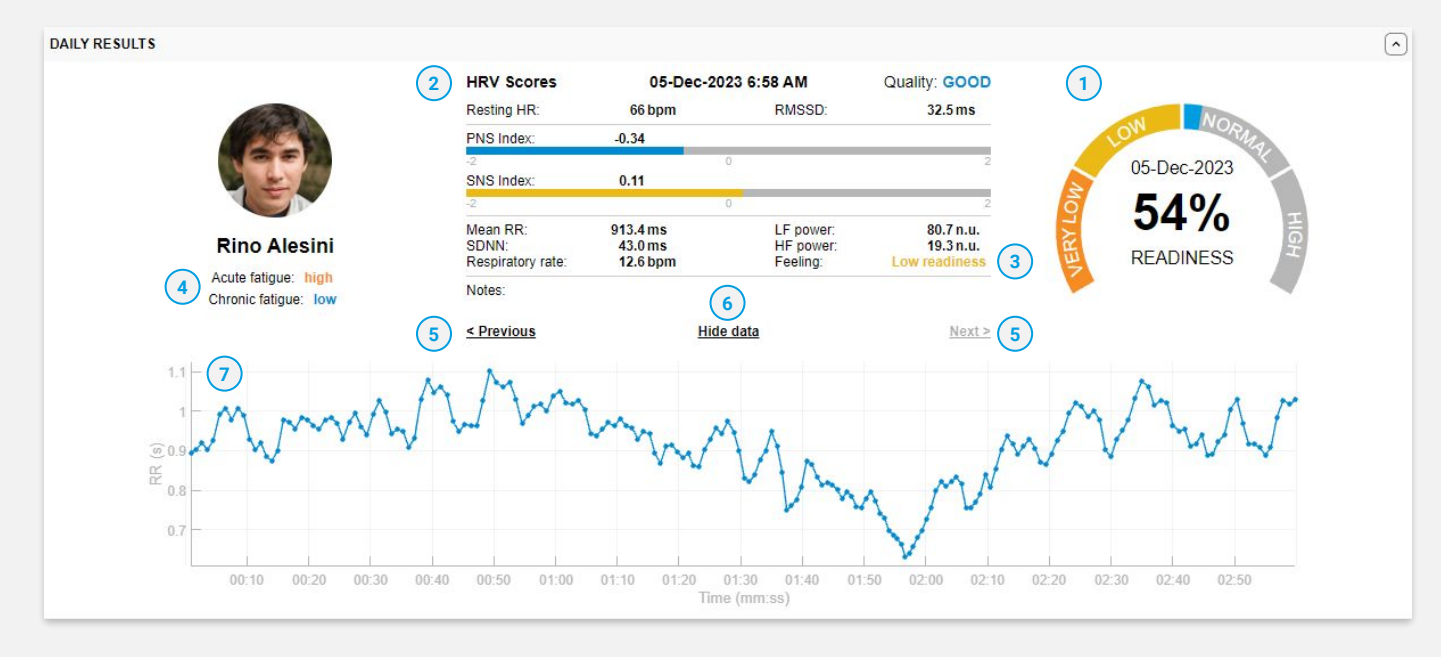

## **s<sup>3</sup>:** kubios

## **READINESS |** TRENDS

### **Readiness and HRV score trends**

The Trends panel (Readiness module) shows daily readiness and HRV score trends for the selected team member, including:

- **1.** Range selection for readiness data visualization (1-month, 3-months, 6-months, 1-year, or custom range)
- **2.** Subjective feeling trend on scale 1-5 (if available)
- **3.** Readiness index trend on scale 0-100%, where low quality measurements are shown on transparent or unfilled bars. Normal readiness (50-75%) indicates that member's resting HRV is within normal range compared to their past readiness measurements

Readiness trends continued…

- **4.** Trend of parasympathetic nervous system (PNS) activity associated with recovery, represented by PNS index and RMSSD
- **5.** Trend of sympathetic nervous system (SNS) activity associated with stress, represented by SNS index and resting HR (not shown)
- **6.** Trends of two freely chosen HRV parameters (not shown)
- **7.** Data export options including exporting member's numeric readiness data (CSV, Excel and XML) as well as readiness report (PDF report).

NOTE: Click on any bar to see data labels and daily result.

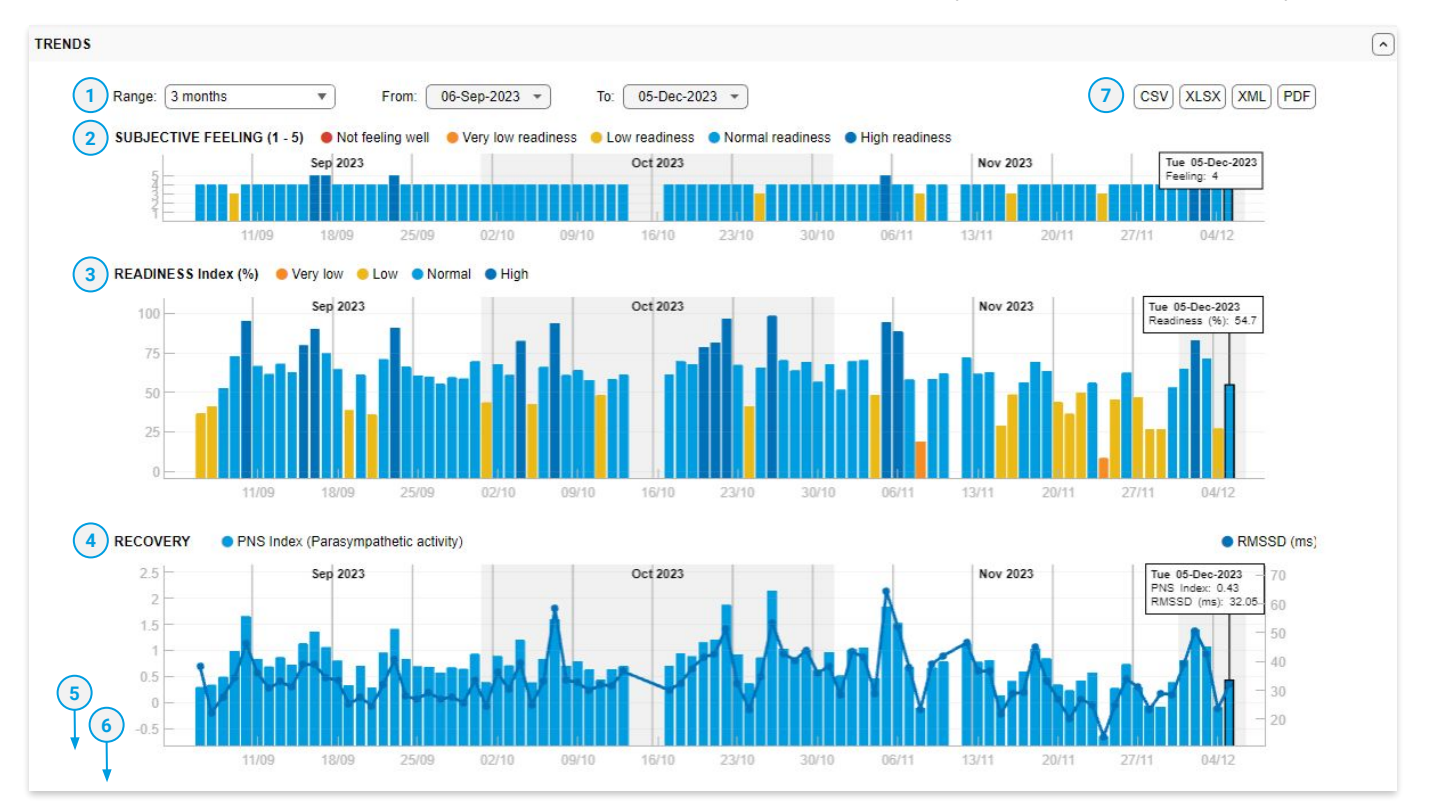

#### **About Kubios HRV scores**

Kubios HRV provides gold-standard heart rate variability analysis, used at roughly 1800 universities in 149 countries. Kubios HRV analysis has been used in over 5900 scientific publications.

In addition to standard HRV scores, Kubios provides proprietary indexes for parasympathetic nervous system (PNS) and sympathetic nervous system (SNS) activities. The PNS index is between -2 and +2 for 95% of adults, for athletes the index can have values between 2-5 or even higher. A high PNS index value is an indication of good overall health, physical fitness, and readiness (physiological recovery). [Read more](https://www.kubios.com/hrv-ans-function/)

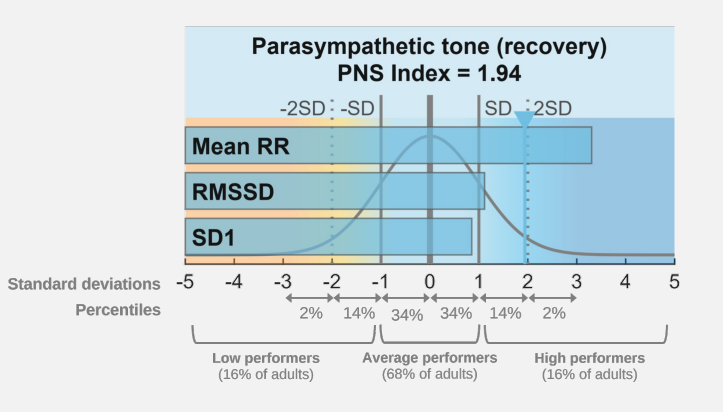

**[Kubios Oy - www.kubios.com](https://www.kubios.com)  Product page:** www.kubios.com/hrv-team-readiness **Contact Sales:** sales@kubios.com **Contact Support:** support@kubios.com

## *ะ***:** kubios

## Kubios HRV **Team Readiness**

## **REPORTS**

### **Readiness reports**

In the Reports module, you will find the last (max. 50) PDF reports that you have generated. The reports panel includes options to:

- **1.** Select report types to view (All, User, or Team reports)
- **2.** Select a specific report from the list

Readiness reports continued…

- **3.** Save the report in your computer
- **4.** Report view options (e.g. zooming)
- **5.** Download and print the report
- **6.** Delete the report
- **7.** Delete all reports

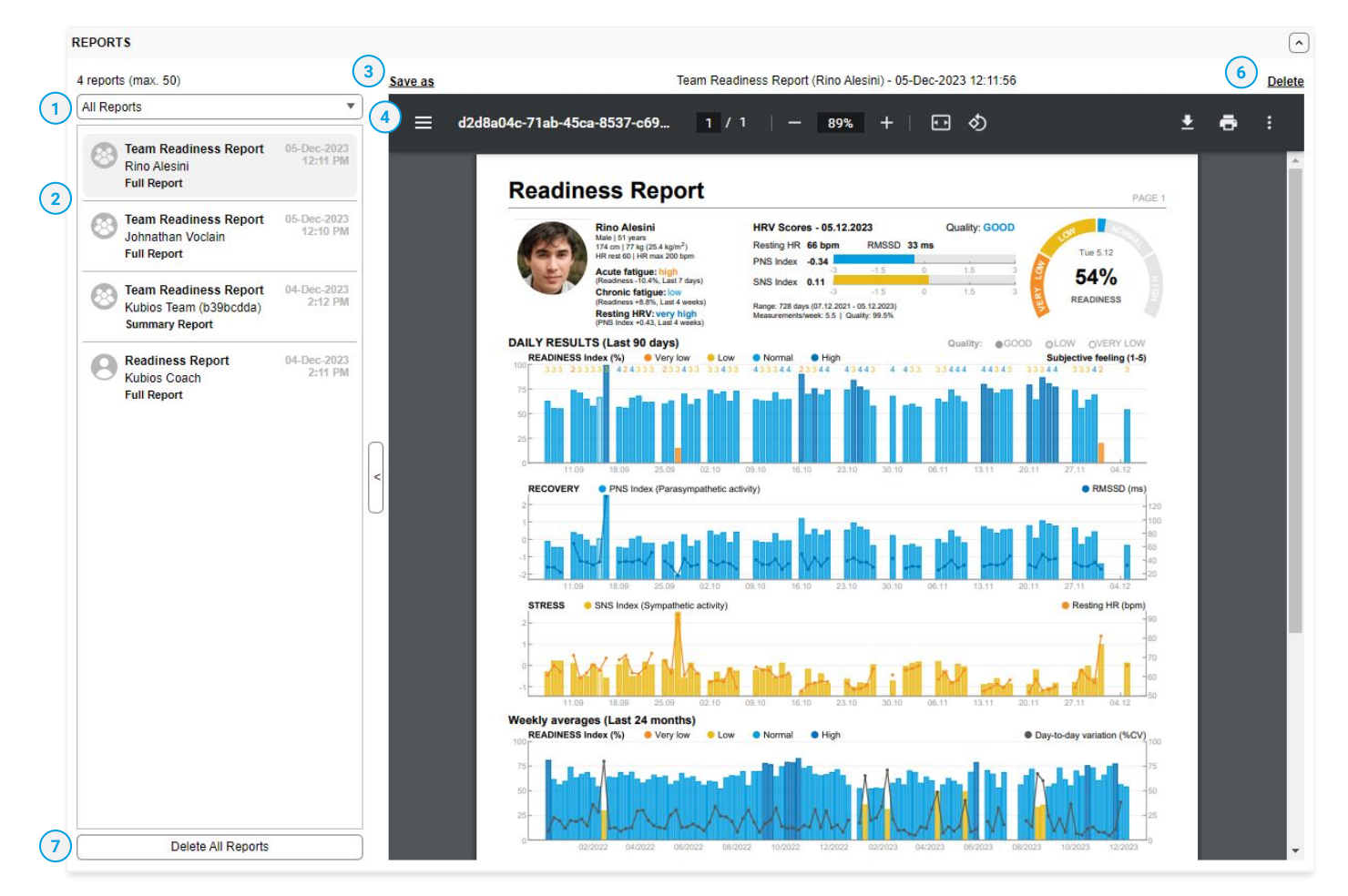

In software settings, you can:

- **1.** Check for software updates and your license(s)
- **2.** Choose color theme (Dark/Light)
- **3.** Choose language and localization settings
- **4.** Readiness module: choose default trend range, when to auto-refresh results, and HRV parameters for custom trend plot
- **5.** Teams module: choose default trend range and when to auto-refresh results
- **6.** Reports module: choose paper size and PDF graphics style.

## **SETTINGS** SETTINGS SETTINGS STATE READING STATE READING STATE READING STATE READING STATE READING STATE READING STATE READING STATE READING STATE READING STATE READING STATE READING STATE READING STATE READING STATE READI

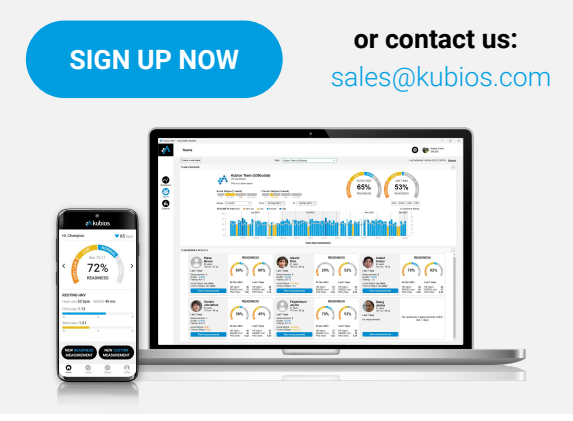

#### **[Kubios Oy - www.kubios.com](https://www.kubios.com)**

**Product page:** www.kubios.com/hrv-team-readiness